## FRAKTÁLOK ZENÉJE – AVAGY ÉRDEKES JELALAKOK OSZCILLOSZKÓPON

Zhang Yu Jie – Budapesti Fazekas Mihály Gyakorló Általános Iskola és Gimnázium Simon Ferenc – Budapesti Műszaki és Gazdaságtudományi Egyetem, Természettudományi Kar és ELKH Wigner Fizikai Kutatóközpont

Az oszcilloszkópok a fizikaszertár elengedhetetlen kellékei a váltóáramú jelek láthatóvá tételére. A demonstrációk egyik kedvelt tárgya a Lissajous-görbék bemutatása. Lissajous-görbék létrejöhetnek például egy *x-y* síkban mozgó inga esetén, amelybõl a lengés során homok folyik ki. Az általunk tárgyalt lehetõség: egy kétcsatornás függvénygenerátor jelét oszcilloszkóp két bemenetére helyezve, majd az oszcilloszkópon az *x-y* üzemmódot beállítva az *1. ábrán* látható jelalakokat kapjuk attól függõen, hogy a két csatorna frekvenciája és fázisa miként viszonyul egymáshoz. E kísérlethez a Siglent SDG1025 kétcsatornás vektor-jelgenerátort és Tektronix TBS1042 oszcilloszkópot használtuk.

Animált Lissajous-görbéket is elõállíthatunk, legkönnyebben úgy, hogy a két csatorna frekvenciája nem azonos, erre mutat egy példát a [https://drive.google.](https://drive.google.com/file/d/1eVdsku7Gu4wXWNJd7aImUL6dwc-nlSHg/view?usp=sharing)

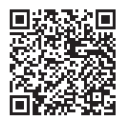

[com/file/d/1eVdsku7Gu4wXWNJd7aImUL6dwc-nlSHg/](https://drive.google.com/file/d/1eVdsku7Gu4wXWNJd7aImUL6dwc-nlSHg/view?usp=sharing) [view?usp=sharing](https://drive.google.com/file/d/1eVdsku7Gu4wXWNJd7aImUL6dwc-nlSHg/view?usp=sharing) videó (lásd még a QR-kódot). Itt az egyik csatorna frekvenciája 250 Hz, a másiké 501 Hz, a fázistolás pedig 90° volt.

Felmerülhet a kérdés, hogy hasonló módszer segítségével lehetséges-e bonyolultabb jelalakok, akár animációk megjelenítése is az oszcilloszkópon. E kérdésfeltevéshez az inspirációt az adta, hogy a monitorok analóg videojelének átalakításával népszerû videojátékok megjelenítése is lehetséges oszcilloszkópon [2]. Az általunk vizsgált esetekben olyan jelalakot választottunk, ami vektorgrafikusan megjeleníthető, azaz a rajzoló elektronikus "ceruzát" folya-

![](_page_0_Picture_8.jpeg)

*Zhang Yu Jie* a Budapesti Fazekas Mihály Gyakorló Általános Iskola és Gimnázium 12. osztályos tanulója, általános tantervû tagozaton. Fizikatanárai *Pintér Géza* és *Schramek Anikó.* A BME "Középiskolás Tudományos Diákköri Konferencia" program keretében végez a BME Természettudományi Karán kutatómunkát. A magyar junior gyorskorcsolya válogatott tagja.

![](_page_0_Picture_10.jpeg)

*Simon Ferenc* fizikus, egyetemi tanár, a BME TTK dékánhelyettese. Érdeklõdési területei: szilárdtest-spektroszkópia, spintronika, kvantuminformáció-elmélet és a fizika népszerûsítése. Legfontosabb eredményei: az itineráns elektronok mágneses rezonancia-jelének felfedezése új fémekben, a spinrelaxáció egyesített elméletének kidolgozása, spinnel nyomjelzett szén-nanocsövek elõállítása és triplett optikai állapotok felfedezése nanocsövekben. ERC és Lendületpályázat vezetõje.

A cikk elkészültét a Nemzeti Kutatási Fejlesztési és Innovációs Hivatal támogatta a K137852, a TKP2021-EGA-02, továbbá a TKP2021- NVA-02 és a V4-Japán programok által, valamint a Kulturális és Innovációs Minisztérium a Kvantuminformatika Nemzeti Laboratórium projekt (2022-2.1.1-NL-2022-00004) keretében.

![](_page_1_Picture_0.jpeg)

*1. ábra.* Lissajous-görbék oszcilloszkóp képernyõjérõl fényképezve a különbözõ *x-y* csatornákra tett frekvenciaarányok és fázistolások függvényében. A mutatott görbék természetesen számítógéppel is szimulálhatók, azonban érdekesebb az oszcilloszkóp képernyõjén látható jelalakokat közvetlenül fényképezni.

matos vonal mentén tudjuk mozgatni. E demonstrációra a fraktálokat, mint érdekes geometriai objektumokat választottuk.

## Fraktálok

A fraktálok önhasonló objektumok, amelyeket önhasonlósági transzformációval hozhatunk létre. A természetben fraktálokat találunk a hegyek vízrajzában, tengerpartok alakján, de akár a fák lombozata, az állatok érrendszere, tüdeje is fraktálszerkezetet mutat. Ha a diszkussziót olyan fraktálokra szûkítjük le, amelyek vektorgrafikusan kirajzolhatók, akkor ezek a képernyõn a legkényelmesebben a teknõc (*turtle* ) grafika segítségével jeleníthetõk meg, egy saját magát meghívó, úgynevezett rekurzív algoritmus segítségével. Mi erre a Python programozási nyelvet használtuk. A teknõcgrafika úgy fogható fel, mint egy ceruza, amit a papíron mozgathatunk (fel is emelhetjük, ha akarjuk) és vele két mûveletet végezhetünk: az éppen aktuális irányba adott távolságot haladhat, majd e haladási irányhoz képest adott szöggel elforgatva egy új irányt jelölhetünk ki. Természetesen a teknõc aktuális *x-y* koordinátája is leolvasható, ezt a késõbbiekben igénybe is veszünk.

A *2. ábrán* két fraktált – az úgynevezett Koch hópelyhet és a Koch anti-hópelyhet – generáló Pythonkódot mutatunk. A kódban aláhúzással jelöltük azt a két paramétert, amelyek állításával a fraktál átalakítható. A *sign* paraméter −1 értéke mellett kapjuk az anti-hópelyhet, míg +1 esetén a hópelyhet. A *level* paraméter az ábrázolás mélységét-szintjét állítja be, az *N* paraméter pedig a fraktál méretét adja meg. A kódban láthatjuk, hogy ennek lényege az önmagát többször, rekurzívan meghívó *triangle* függvény. Egy fraktál elméletben végtelen "mélységig" lenne kirajzolandó, azonban – természetesen – csak néhány véges

*2. ábra.* Két fraktált – a Koch hópelyhet és a Koch anti-hópelyhet – generáló Python-kód.

```
import math
import turtle
def triangle(turtle, size, depth):
  if depth == 0:
   turtle.forward(size)
  else:
   triangle(turtle, size/3, depth - 1)
    turtle.right(60*sign)
   triangle(turtle, size/3, depth - 1)
   turtle.left(120*sign)
   triangle(turtle, size/3, depth - 1)
   turtle.right(60*sign)
    triangle(turtle, size/3, depth - 1)
x start = -0.5y_{\text{start}} = -1 / (\text{math.sqrt}(3) * 2)turtle.speed(0)
turtle.hideturtle()
turtle.penup()
turtle.goto(x_start * N, y_start * N)
turtle.pendown()
for i in range(3):
  triangle(turtle, N, level)
  turtle.left(120)
turtle.done()
sign = 1level = 1N = 600
```
![](_page_2_Figure_0.jpeg)

*3. ábra.* A hópehely és anti-hópehely fraktál kirajzoltatva a *2. ábrán* megadott Python-kód segítségével, a fraktálok különbözõ szintjén, amit a *level* paraméter állít.

lépésig tudjuk megjeleníteni, a *3. ábra* ezen lépések mentén történõ evolúciót is bemutatja a *level* paraméter változtatása mellett.

## Fraktálok oszcilloszkópon

A fraktálok kirajzoltatását követõen, a teknõcgrafikán elégséges azon pontok *x-y* koordinátáit kiolvastatni, ahol a teknõc elfordul. Ezen pontok kiolvasásával elõáll az a koordinátasereg, amelyet az oszcilloszkóp *x-y* üzemmódja segítségével kirajzoltathatunk. A *4. ábra* felsõ része ezeket a jeleket mutatja az idõ függvényében, a Python-kódból generálva a teknõc grafika turtle.pos() parancsának segítségével.

Az így kapott *x* és *y* csatornaértékeket letölthetjük egy vektorfüggvény-generátornak (amennyiben ez rendelkezésre áll), ami ezt a jelet idõben periodikusan kiadva az oszcilloszkóp képernyõjén fraktálunkat a megadott mélységig kirajzolja. Mi a kísérletekhez Siglent SDG1025 függvénygenerátort használtunk, azonban ez az eszköz kiváltható a számítógép audiokimenetének felhasználásával. Ehhez egy olyan kábelt

szükséges készítenünk, ami a hangszórókimenet 3,5 mm-es jack kimentérõl a jobb és bal oldali hangszórók jelét külön-külön kivezetve az oszcilloszkóp BNCbemeneteihez csatlakozik. Ezt házilag is elkészíthetjük, illetve ilyen csatlakozó kereskedelmi forgalomban is beszerezhetõ.

Ezt követõen a jobb és bal oldali hangszórók kimeneteit felprogramozhatjuk Pythonban a *4. ábrán* látható jelalakok segítségével, a *scipy.io* Python-csomagot használva. Majd az így kapott jeleket megjeleníthetjük az oszcilloszkópon, amit a *4. ábra* alsó részén, fényképként mutatunk.

Az audió jelalakoknál felmerül, hogy mekkora a megjeleníthetõ legnagyobb frekvencia. Az idõbeni jelalakokon látható, hogy gyakori váltásokat, ugrásokat tartalmaz. Az audiocsatorna programozásánál meg kell adni azt a legkisebb egységet, "bitrate"-et, amin a változó jeleket látjuk. A tipikus bitrate 44 100 Hz, azaz idõben két egymást követõ váltás távolsága 22,7 mikroszekundum. Ehhez a Nyquist-tétel alapján 22 kHzes maximális kimeneti frekvencia tartozik, ami az emberi fül érzékenységi tartományához van közel, ami 20 kHz-ig terjed (elsõsorban gyermekeknél). A jelek beprogramozásakor két lehetõségünk adódik:

– a fraktál egyes pontjait a 44 100 Hz-es bitrate-nek megfelelõen programozzuk be, majd ezeket ismételjük.

4. ábra. Felül: a teknőcgrafika segítségével kirajzolt "level = 4" hópehelyfraktál *x* és *y* koordinátapontjaihoz tartozó jelek az idõ függvényében. Alul: a fraktál fényképe az oszcilloszkópon.

![](_page_2_Figure_12.jpeg)

![](_page_2_Picture_13.jpeg)

Például a *3. ábrán* látható 3-as szintû hópehely fraktál 193 darab pontot tartalmaz, így 4,37 milliszekundumot követõen a jelet ismételgetjük, így az audiokimeneten lejátszva olyan hangot kapunk, amelynek alapfrekvenciája 228,5 Hz, ami az  $A_3$  zenei hanghoz közeli.

– másik lehetõség, hogy a fraktál egyes pontjait "kitartjuk", például 10 pontig, azaz 227 mikroszekundumig, így az alapharmonikus frekvenciáját szabadon változtathatjuk. Erre utal cikkünk címe, ha a jeleket az audiokimeneten hozzuk létre, akár ezek hangját is meghallgathatjuk!

Programmal történõ számolás segítségével mozgó fraktálokat (de bármi más animációt) is készíthetünk, akár valós idõben programozva az audiokimene-

![](_page_3_Picture_3.jpeg)

tet, akár elõre generált hangfájlok segítségével. Az alábbi linkeken egy level 2 – [https://drive.google.com/file/](https://drive.google.com/file/d/1WRXTeOu1MYDsYwBSaqk5EEBCPLB04Li7/view?usp=sharing)

[d/1WRXTeOu1MYDsYwBSaqk5EEBCPLB04Li7/view?](https://drive.google.com/file/d/1WRXTeOu1MYDsYwBSaqk5EEBCPLB04Li7/view?usp=sharing) [usp=sharing](https://drive.google.com/file/d/1WRXTeOu1MYDsYwBSaqk5EEBCPLB04Li7/view?usp=sharing) – és level 3 – [https://drive.google.com/file/](https://drive.google.com/file/d/1u2QRWOtAEKAjCJTRE_gYCPVkuIiZwyob/view?usp=sharing) [d/1u2QRWOtAEKAjCJTRE\\_gYCPVkuIiZwyob/view?](https://drive.google.com/file/d/1u2QRWOtAEKAjCJTRE_gYCPVkuIiZwyob/view?usp=sharing) [usp=sharing](https://drive.google.com/file/d/1u2QRWOtAEKAjCJTRE_gYCPVkuIiZwyob/view?usp=sharing) – körbeforgó fraktált videóztunk le az oszcilloszkóp képernyõjérõl (lásd a QR-kódokat is).

Összefoglalva elmondhatjuk, hogy a fraktálokat és konstrukciójukat informatikai eszközök segítségével is bemutathatjuk, a mi munkánk arra irányult, hogy mily módon lehet ezt kombinálni a hagyományos elektronikával, ami egyben bemutatja az oszcilloszkóp mûködését is. További érdekes és bonyolultabb animációk oszcilloszkópos létrehozásának csak a diákok képzelete szab határt.

Irodalom

- 1. Wikipedia https://hu.wikipedia.org/wiki/Lissajous-görbe
- 2. Doom on an Oscilloscope (Tektronix 2220), forrás: [https://www.](https://www.youtube.com/watch?v=OU16lIx_pC8) [youtube.com/watch?v=OU16lIx\\_pC8](https://www.youtube.com/watch?v=OU16lIx_pC8)